# lenovo

# Lenovo ThinkSystem ファームウェアとドライバ更新 のベストプラクティス - はじめに

# <span id="page-1-0"></span>お願い

本書に記載されている情報とそれに対応する製品をご使用になる前に、「本書をご利用になる前に」の事項 を必ずご確認ください。

## <span id="page-2-0"></span>本書をご利用になる前に

当内容は、お客様、販売店様、その他関係者が、System x, Flex Systemなどを活用することを目的として作 成しました。

詳細につきましては、URL( <http://www.lenovo.com/legal/jp/ja/> )の利用条件をご参照ください。

当技術資料に含まれるレノボ・エンタープライズ・ソリューションズ株式会社およびLenovo Enterprise Solutions (以下総称して、LES) 以外の製品に関する情報は、各提供ベンダーより提供されたものであり、LES はその正確性または完全性についてはいかなる責任も負いません。

当技術資料の個々の項目は、LESにて検証されていますが、お客様の環境において全く同一または同様な結果 が得られる保証はありません。お客様の環境、その他の要因によって異なる場合があります。お客様自身の環 境にこれらの技術を適用される場合は、お客様自身の責任と費用において行なってくださいますようお願いい たします。

Copyright 2017 レノボ・エンタープライズ・ソリューションズ株式会社

ThinkSystem サーバー製品、ストレージ製品、ネットワークスイッチをご愛顧いただきまして、誠にありが とうございます。

ファームウェアは、サーバー関連製品の動作に不可欠です。サーバー内にあるすべてのハードウェアコンポー ネントを制御します。オンボードチップセットから組み込みモジュール、アドオンアダプタとドライブ、およ び内蔵の管理コントローラを含むシステム全体に接続できます。

したがって、下記の理由でファームウェアとドライバを定期的にアップデートすることをお勧めしします。

・最高水準のハードウェア可用性を実現します。

・システムに影響を与える前に、最新のバグ修正を積極的に適用することができます。

・セキュリティ、互換性、およびシステムのアップタイムを向上させます。

当ガイドは下記Lenovo Pressリンク(英語版)を日本語翻訳した資料となっております。

Lenovo ThinkSystem Firmware and Driver Update Best Practices – An Introduction (英語)

https://lenovopress.com/lp0656-lenovo-thinksystem-firmware-and-driver-update-best-practices

Lenovo Enterprise Solutions (LES) データセンターグループ 2017年8月30日

# 目次

#### お願い2

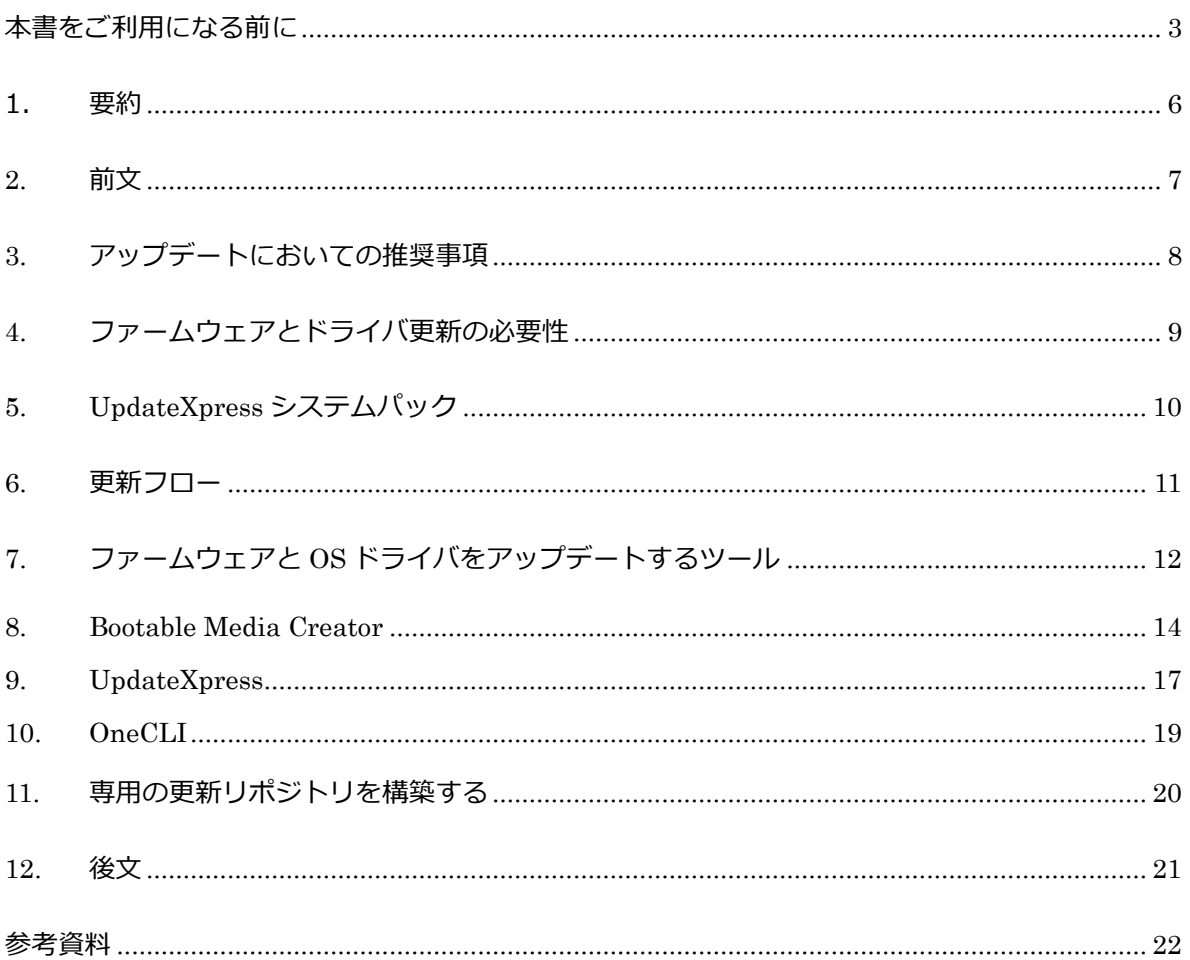

### <span id="page-5-0"></span>1. 要約

本書では Lenovo ThinkSystem に付随するファームウェアとドライバ更新のベストプラクティスについて説 明しています。

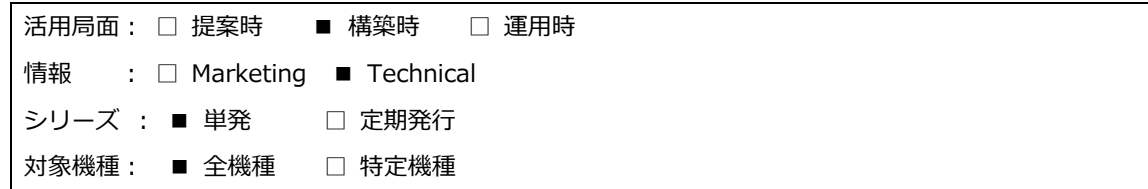

Lenovo ThinkSystem サーバーには、ファームウェアとドライバ更新ツールに関して豊富なサポー トがあります。

これらツールには視覚的に操作できるインターフェイスと複雑なアップデートを容易化するユーテ ィリティの2つを備えられています。

このガイドでは、Lenovo ThinkSystem サーバーに付属のツールを紹介します。インターネットア クセスなどの操作上の制約が無く、少数のサーバーを管理する場合に特に有効です。

このガイドをご利用頂くあたって、

・特定のデバイスからサーバーを起動する

・リモートコントロールアクセス用の管理コントローラを設定する

・Windows または Linux で特権ユーザーとしてグラフィカルプログラムを実行する

・パラメータ付きのコマンドラインユーティリティを実行する

などの基本的なスキルが前提とされています。

### <span id="page-6-0"></span>**2.** 前文

ファームウェアはサーバーの動作に不可欠です。これらはサーバー内にあるすべての個々ハードウ ェアコンポーネントを制御しています。例えばオンボードチップセットや組み込みモジュール、ア ドオンアダプタやドライブ、および内部管理コントローラなど、それらを含むシステム全体が関連 しています。

様々な理由から、ファームウェアとドライバを定期的に更新することをお勧めします。

・ハードウェアの可用性を最高に維持します。

・システムが影響を受けることが無いよう、前もって最新のバグ修正を適用できます。

・セキュリティ、互換性、およびシステム稼働時間を向上させます。

Lenovo は業界で最も豊富なファームウェアおよびドライバ更新ツールを提供しています。

視覚的に操作可能なユーティリティを有しており、簡単にアップデートが可能です。また、手順が 複雑なアップデートを容易にするユーティリティを備えています。

ユーティリティは以下をサポートしています。

・グラフィカルモードとコマンドラインモード

・操作上または自動でのアップデート

・ローカルまたはリモートアップデート

・1つまたは複数の対象へのアップデート

・OS の内部または外部でのアップデート

・タスクベースまたはポリシーベースのアップデート

・ローカルまたはオンラインのリポジトリの使用

このガイドは、Lenovo ThinkSystem 製品を初めて使用するユーザーのための導入になります。イ ンターネットアクセスなどの操作上の制約が無く、少数のサーバーを管理される方が対象です。 このガイドでは、XClarity Essentials ツールセットの一部である 3 つのツールを紹介します。

・Bootable Media Creator

・UpdateXpress

・OneCLI

また、サーバーと OS の両方を管理するユーザー向けに、アドバンスドガイドを用意しております。 アドバンスドガイドでは、ワークロードのダウンタイムを最小限に抑えながら、分散環境でファー ムウェアを更新する方法について説明します。

ヒント︓このガイドでは Lenovo ThinkSystem サーバーを中⼼に説明していますが、推奨事項

と手順は、Lenovo System x M5 または X6 世代サーバーなどにも同じく適用されます。

## <span id="page-7-0"></span>**3.** アップデートにおいての推奨事項

サーバーを本番環境へ導入する前に、システム全体を最新の UpdateXpress System Pack(UXSP) にて更新することをお勧めします。これにはシステムファームウェア、すべてのアダプタとハード ドライブのファームウェア、および OS が対応するデバイスドライバが含まれます。

\_\_\_\_\_\_\_\_\_\_\_\_\_\_\_\_\_\_\_\_\_\_\_\_\_\_\_\_\_\_\_\_\_\_\_ ヒント システム全体を更新する前に、すべてのハードウェアコンポーネント(モジュール、 アダプタ、およびドライブ)を取り付け、システムの電源を少なくとも1回入れてください。

後からハードウェアコンポーネントをインストールまたはアップグレードする場合は、全体でシス テム更新を実行し、システムが新しいハードウェアを処理できること、および新しくインストール されたコンポーネントに適切なファームウェアとドライバがあることを確認してください。 Lenovo サポート Web サイトに定期的にアクセスして頂くか、製品のお知らせを熟読して頂き、デ バイスの重要なアップデート情報を入手し、それに準じて保守計画を作成してください。

### <span id="page-8-0"></span>**4.** ファームウェアとドライバ更新の必要性

お客様に出荷されるすべての Lenovo サーバーには、最適なパフォーマンスを提供するためにテス トされたファームウェア群が含まれています。さまざまな要因により、1 つまたは複数のコンポー ネントのファームウェアの更新が必要な場面が生じます。

最新のファームウェアとドライバは、Lenovo サポート Web サイトで入手できます。

初期セットアップの際、認定済み OS をインストールしそのままサーバーを稼働させても問題あり ませんが、サーバーを稼動させる前に最新のファームウェアとドライバーパックに更新することを お勧めします。

ファームウェアとドライバのアップデートにはいくつかの理由があります。

・Intel x86 プラットフォームの主な利点は、オープンで速いイノベーションです。新しいハードウ ェア技術、新しいデバイスクラス、新しいアダプタ、新しい標準とプロトコル、新しい OS、そして 新しいアプリケーションが市場で定期的にリリースされています。

・Lenovo は、多くのハードウェア・コンポーネント・サプライヤーと提携し、ファームウェアとド ライバを継続的に更新し、機能の向上・問題解決を行っています。Lenovo 開発チームは定期的に新 しいファームウェアとドライバをリリースし、サプライヤの新しいファームウェアとドライバをア ップデートパックに組み込んでいます。製造時、すべてのシステム対し最新のファームウェアを提 供していますが、製造日とシステムのインストールの間に時間差に応じて、お客様の環境にて追加 の最新アップデートを実施して頂く必要がございます。

・Lenovo は平素よりお客様の作業負荷低減を目指し、サーバーの調整・技術的な問題の解決を図っ ており、この利益をすべてのお客様と分かち合いたいと思っています。私たちは、セキュリティ、 互換性、およびシステム稼働時間をさらに改善するために、ファームウェアを継続的に強化してい ます。

Lenovo は主要ソフトウェアパートナーと相互に積極的に協⼒しており、当社のサーバーのソフトウ ェアの認証を得ています。また、WindowsServer、Red Hat Enterprise、Linux、SUSE Linux Enterprise Server、VMware ESXi などの公式ソフトウェアリリースに含まれるデバイスドライバ も提供しています。ただし、正規の OS リリースで出荷されるデバイスドライバは古くなっている 場合や、Lenovo が提供する機能のすべてをサポートしていない場合があります。したがって、ドラ イバはファームウェアと同時にリフレッシュを行う必要があります。

# <span id="page-9-0"></span>**5. UpdateXpress** システムパック

UpdateXpress System Pack(UXSP)は、ファームウェアとデバイスドライバのバンドルです。 サポートされているすべてのシステムモデルの互換性と安定性を総合的に検証し、一定のスケジュ ール(通常は年に 3 回)でリリースされます。

UXSP には、Lenovo ツールの追加メタデータが含まれており、シーケンスの最適化と再起動回数の 最⼩化を実現しています。特に記述が無い場合、このガイドでは個々のパッケージではなく、アッ プデートに UXSP を使用することを推奨しています。

# <span id="page-10-0"></span>**6.** 更新フロー

更新プロセスフローご使用の環境に基づいて、ファームウェアおよびデバイスドライバ更新の際の ツールを判別するには、次のフローチャートをご利用ください。

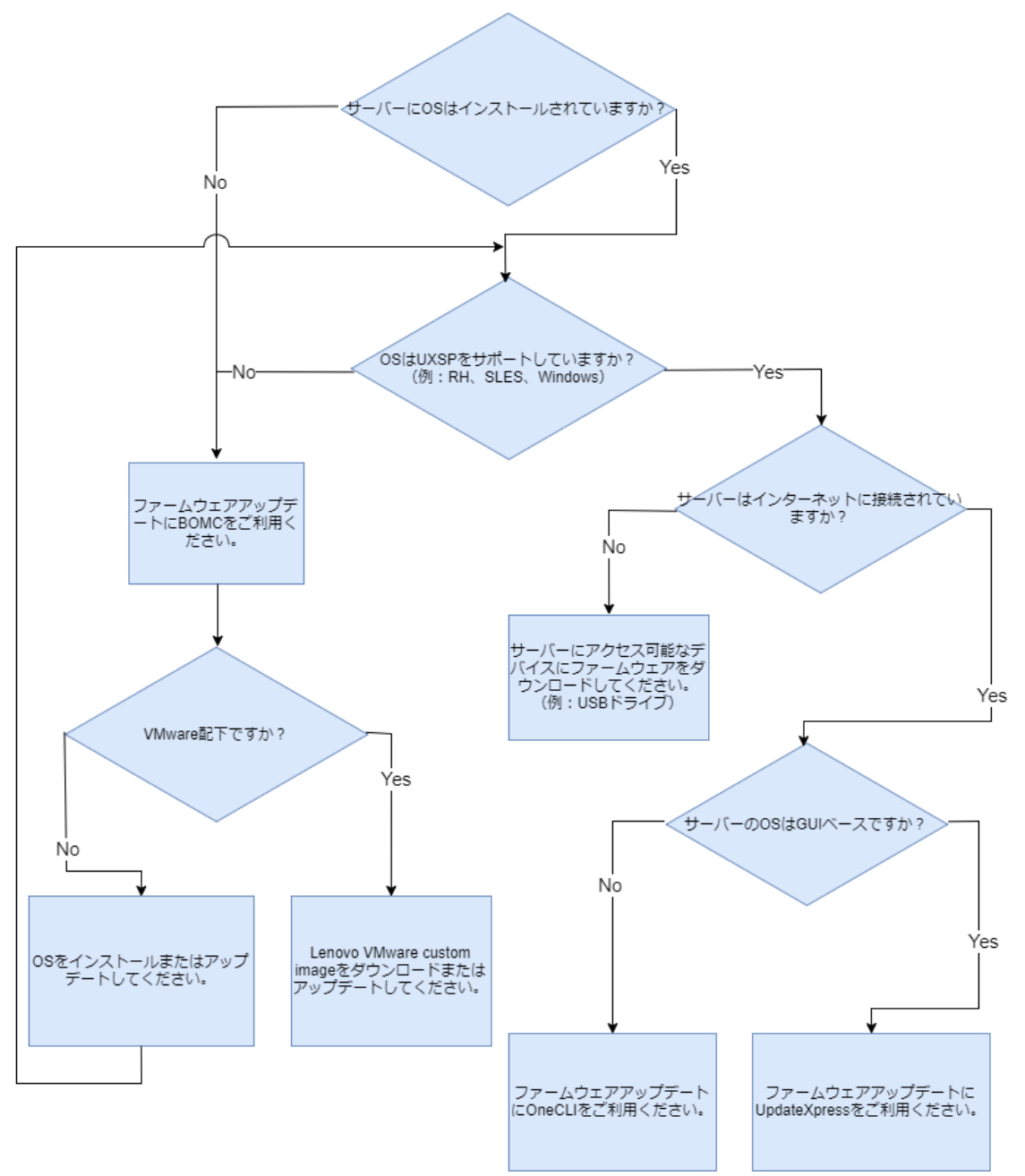

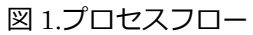

# <span id="page-11-0"></span>**7.** ファームウェアと **OS** ドライバをアップデートするツール

この入門ガイドは、次のツールに焦点を当てています。

#### 1.XClarity Essentials Bootable Media Creator

ブータブルメディアクリエーター (BoMC) は、OS インストール前でのファームウェアのアップデ ート、および VMware ESXi、Windows Server Core、Nano などの「デスクトップレス」の OS の アップデートに最適です。

・OS ドライバを利用せず、システムファームウェア全体の物理サーバーのアップデートをサポート します。

・Lenovo サポート Web サイトから自動的に UXSP を取得します。

・ブート可能な DVD、USB、または ISO イメージを作成します。このイメージには、アップデー トツールとファームウェアファイルが含まれています。

詳細は Bootable Media Creator の項目にて扱います。

#### 2. XClarity Essentials UpdateXpress

UpdateXpress は、OS インストール後でのアップデート、およびファームウェアと OS ドライバの 定期的な更新に最適です。

・Windows および Linux GUI 環境内で実行可能で、システムファームウェアおよび OS ドライバ 全体を更新します。

・Lenovo サポート Web サイトから自動的に UXSP を取得します。

詳細は UpdateXpress の項目にて扱います、

#### 3.XClarity Essentials OneCLI

OneCLI は、GUI 以外の環境に最適なコマンドラインユーティリティです。

・UpdateXpress と同等の機能がコマンドラインインターフェイスで利用できます。

・スクリプトのアップデートを可能にします。

詳細は OneCLI の項目にて扱います。

他のツールを使用してファームウェアを更新することもできますが、このガイドでは扱っておりま せん。たとえば、OS を通じてデバイスドライバを更新することが可能であり、例えば Windows Server と VMware のそれぞれは、ドライバを⼤規模に更新する機能を有しています。 ファームウェアのアップデートに使用できるその他の Lenovo ツールは次のとおりです。

#### ・XClarity Provisioning Manager

サーバーの起動時に F1 キーを押し、XClarity Provisioning Manager を使用して、UEFI、BMC ファームウェア、および XClarity Provisioning Manager ソフトウェアを更新できます。

#### ・XClarity Controller

サーバー上で利用可能な XClarity Controller は、システムファームウェアと一部のアダプターファ ームウェアを更新するためのブラウザーベースのインターフェイスとコマンドラインインターフェ イスを有しています。ただし、UXSP はサポートされていません。各ファームウェアパッケージを 個別に更新する必要があります。

#### ・XClarity Administrator

XClarity Administrator は、リモート管理された環境で作業する場合に最適です。サーバー、スト レージ、およびスイッチの集中管理されたシステム全体の管理を行います。XClarity Administrator はローカルリポジトリから、複数のサーバーのシステムおよびアダプターファームウェアへのポリ シーベースの更新をサポートしています。

### <span id="page-13-0"></span>**8. Bootable Media Creator**

ブータブルメディアクリエーター (BoMC) は、OS インストール前でのファームウェアのアップデ ート、および VMware ESXi、Windows Server Core、Nano などの「デスクトップレス」の OS の アップデートに最適です。

BoMC は Windows または Linux システム(例:Windows 10 搭載ノートパソコン)で動作します。 オンラインでファームウェアを入手するにはインターネットにアクセスする必要があります。 BoMC は Lenovo サポートサイトからダウンロードしてください <https://datacentersupport.lenovo.com/us/en/solutions/lnvo-bomc>

このツールは、Windows コンピュータまたは Linux ベースのワークステーションで実行され、選 択したシステムモデルに基づいてオンラインで UXSP を取得します。

起動可能な OS、アップデートツール、および選択したシステムモデルに適用可能なすべてのファー ムウェアファイルを含むイメージを作成します。そして DVD または USB ドライブに直接イメージ を書き込み、対象のサーバーにマウントすることができます。

また、対象サーバーをリモートで作業している場合は、作成した ISO イメージを仮想 DVD とし、 管理コントローラを用いてリモートマウントできます。その後、マウントしてサーバーをブートし、 更新を適用することができます。

リモートでの ISO イメージマウントについて: ThinkSystem サーバーでリモート ISO ファイルを使用するには、XClarity Controller Advanced が必要です。ご利用のサーバーのモデルと構成に応じまして、オプションでのア ップデートになる可能性がございます。

BoMC を使用するには、次の手順に従ってください。

1.下記のリンクからツールをダウンロードしてください

<https://datacentersupport.lenovo.com/us/en/solutions/lnvo-bomc>

2.アプリケーションを起動します。

Windows では、エクスプローラを開き、実行ファイルをダウンロードしたフォルダーに移動し、ダ ブルクリックして起動します。

Invgy utl bomc バージョン番号 windows i386.exe

ヒント︓イメージを ISO ファイルではなく DVD または USB ドライブに直接書き込むには、 アイコンを右クリックし、[ 管理者として実行 ]をクリックする必要があります。 Linux では、ターミナルセッションを開き、アプリケーションをダウンロードしたディレクトリに 移動し、次のコマンドを使用してアプリケーションを root で起動します。

./lnvgy\_utl\_bomc バージョン番号 \_ linux\_distro \_x86-64.bin

-------------------------------. . . . . . . . . . . . . . ヒント︓イメージを DVD または USB ドライブに直接書き込むには、リソースへの書き込 みアクセス権があることを確認してください。 

3.ウィザードを実行して、イメージを作成する 1 つまたは複数のシステムモデルを選択します。1 つ以上の ThinkSystem モデルまたは 1 つ以上の System x モデルを選択できますが、ThinkSystem モデルと System x モデルの両方を同時に選択することはできません。

4.Acquire Location のステップで「Lenovo Support Web サイトから UXSP を取得する」を選択し ます。 

注: 各システムモデルのダウンロードはデータサイズが 1 GB を超える場合があります。

5.メディアフォーマットのステップで、出力を ISO イメージファイルに書き込むか、DVD または USB ドライブに直接書き込むかを選択します。まず初めにイメージが作成され、そのイメージがデ バイスに書き込まれます。選択したデバイスのメディアを後でフォーマットすることも可能です。

6.必ず選択項目を確認してから、ウィザード内の指示に従ってください。 イメージ作成・ドライブ書き込みがされ、対象サーバー上でイメージをブートすることができます。 サーバーでは次の操作を行います。

1.OS を起動します。

2.更新ツールを起動します。

3.現在のハードウェアインベントリと現在のファームウェアバージョンを確認します。

4.該当する更新プログラムのコンペアが始まります。

5.ユーザー確認画面、コンペア結果が画面に表示されます。

確認された場合、もしくは一定時間が経過すると、ツールは自動的にアップデートを適用し、シス テムを再起動します。更新プロセスは自動で実行されます。ただし、必要に応じて、コンペア結果 が表示された後に手動で行う事も可能です。

更新するサーバーのイメージが、ブートしたイメージのバージョンと同じかそれより新しい場合、 手動でアイテムを選択しないかぎり、そのアイテムの更新は自動的にスキップされます。また、イ メージ作成時に指定したサーバーとは異なるサーバーモデルでイメージをブートすると、ツールは 更新プロセスをスキップし、更新するアイテムが無い事を報告します。

同じモデルまたはさまざまなモデルのサーバーをまとめて購入された場合は、1 つのイメージで全 てのモデルに対応できるように作成し、そのサーバー間で利用することも可能です。また、イメー ジを複数の DVD または複数の USB キーに書き込み、すべて同時に更新することもできます。違う オフィスで同様のサーバーを使用している場合は、イメージを対象のオフィスに送信することもで きます。リモートブランチオフィスにて DVD を焼き、サーバーを起動してローカルに更新するこ とができます。

BoMC はドライバを更新しません。 BoMC によって作成されたイメージは、OS用のデバイスドライバを更新しません。必要に 応じて、オペレーティングシステムが提供する方法でデバイスドライバを更新する必要があ ります。--------------------------

VMware ESXi を導入しているお客様に向けて、Lenovo は VMware の Certified-Custom ESXi Images を提供しております。Lenovo はこのイメージの使用を強く推奨しています。こちらには最 新の Lenovo 認定済み I / O ドライバが含まれており、システムが BoMC にてアップデートされた 場合、VMware のハードウェアの互換性リストを参照します。Lenovo の VMware ESXi カスタム イメージは、ESXi 導入時または ESXi 導入後のアップデート/アップグレードに使用できます。

詳細につきましては下記リンクをご参照ください。 https://vmware.lenovo.com/content/custom\_iso/

### <span id="page-16-0"></span>**9. UpdateXpress**

UpdateXpress は、対象サーバのオペレーティングシステム内でファームウェア/ドライバの更新を 適用し、定期的にファームウェアとドライバを更新するツールです。

UpdateXpress は、Windows Server、RHEL、および SLES のサポートされているバージョンで動 作します。ファームウェアとドライバをオンラインで入手するには、インターネットにアクセスす る必要があります。

Lenovo サポートサイトから UpdateXpress をダウンロードしてください <https://datacentersupport.lenovo.com/us/en/solutions/lnvo-xpress>

このツールは、対象サーバーの OS のデスクトップで Administrator または root として実行されま す。ハードウェアのインベントリ、ファームウェアのバージョン、およびオペレーティングシステ ムを自動的に検出します。UXSP をオンラインで取得し、ファームウェアとデバイスドライバを更 新することができます。また、再起動を最⼩限に抑えるための更新シーケンスも実装されています。 すべての更新が適用された後、一度サーバーが再起動されます。

---------------ヒント︓サーバーにインターネット接続がない場合は、Build your own update repository の節で説明しているように、独自のリポジトリを設定できます。

UpdateXpress を使用するには、次の手順に従ってください。

1.上記のリンクからツールをダウンロードしてください。一時ディレクトリにファイルを解凍しま す。

2.アプリケーションを起動します。

Windows では、実行可能ファイル lxce\_ux.exe を右クリックし、[管理者として実行]をクリック します。

Linux では、ターミナルセッションを開き、ファイルを解凍したディレクトリに移動し、次のコマ ンドを実行します。

./start\_lxce\_ux.sh

3.[Update Task]の画面で、ローカルマシンのアップデートを選択します。

4.[Update Type]の画面で、更新タイプとして UXSP を選択します。

5.ウィザードを実行し、指示に従います。

6.このツールは、現在のハードウェアインベントリとコンペアするためのファームウェアメタデー タをダウンロードします。更新が必要なコンポーネントのファームウェアペイロードをダウンロー ドします。

7.ファームウェアとドライバのアップデートは、再起動を最小限に抑えるシーケンスで適用されま す。変更は、再起動が完了した後に有効になります。

こちらは、インターネットアクセスや管理ツールの実行が制限されていない環境の場合、システム 全体を更新するための最も簡単なツールです。このツールはインストールする必要はなく、実行時 にデーモンやバックグラウンドサービスを実行することもありません。一時フォルダーから実行し、 終了後は削除することができます。

### <span id="page-18-0"></span>**10. OneCLI**

OneCLI は、対象サーバーの OS 内でファームウェア/ドライバの更新を適用し、定期的にファーム ウェアとドライバを更新するために使用されます。

OneCLI は Windows Server、RHEL、および SLES のサポートされているバージョンで動作しま す。UXSP パッケージをオンラインで入手するにはインターネットにアクセスする必要があります。

OneCLI を Lenovo サポートサイトからダウンロードしてください <https://datacentersupport.lenovo.com/us/en/solutions/lnvo-tcli>

このツールは、Windows のコマンドプロンプトで管理者として実行されるか、または Linux 端末 で root として実行されます。UXSP パッケージをオンラインで取得し、ファームウェアとデバイス ドライバを更新します。また、再起動を最⼩限に抑えるための更新シーケンスも実装されています。 すべての更新が適用された後、一度サーバーが再起動されます。

ヒント︓サーバーにインターネット接続がない場合は、Build your own update repository の節で説明しているように、独自のリポジトリを設定できます。

対象サーバーをインターネットに接続し、OneCLI を使用するには以下の手順に従ってください。 1.上記のリンクから、ご利用のサーバーの種類/オペレーティングシステムに適合したツールをダウ ンロードしてください。

2.ダウンロードした圧縮ファイルを新しいディレクトリに展開します。

3.コマンドプロンプト/ターミナルウィンドウを開き、展開した OneCLI のバージョンが記載された ディレクトリに移動します。

4.次のコマンドを使用してアップデートを取得します。

onecli [.exe] update acquire --mt XXXX --ostype ostype --dir uxsp

パラメータは、以下のいずれかです。

・XXXX のパラメータは、対象サーバーの 4 桁のマシンタイプです

・OSTYPE には win2012r2、win2016、RHEL6、rhel7、SLES11、または sles12 が入ります。 5.次のコマンドを使用して更新を適用します。

onecli [.exe] update flash --dir uxsp

ファームウェアとドライバのアップデートは、再起動の回数を最⼩限にするシーケンスで適用され ます。ユーザーがサーバーを再起動した後に変更が適用されます。

### <span id="page-19-0"></span>**11.** 専用の更新リポジトリを構築する

対象サーバーがインターネットに接続されていない場合は、インターネットに接続されたワークス テーションで UpdateXpress または OneCLI を実行して、専用のリポジトリを構築するためのファ ームウェアパッケージを作成できます。その後、USB ドライブ、またはネットワーク経由で、フォ ルダーを対象サーバーにコピーすることができます。その後、対象サーバー上でそのフォルダーを 指定して UpdateXpress または OneCLI を実行できます。

独自の更新リポジトリから OneCLI を使用するには:

1.ワークステーションに作られた圧縮ファイルを新しいディレクトリに展開します。

2.コマンドプロンプト/ターミナルウィンドウを開き、展開した OneCLI のバージョンが記載され ているディレクトリに移動します。

3. 次のコマンドを使用してアップデートを取得します。

onecli [.exe] update acquire --mt XXXX --ostype ostype --dir uxsp 注意:uxsp ディレクトリは、展開された OneCLI ディレクトリのサブディレクトリです。

・XXXX パラメータは、ターゲットサーバの 4 桁のマシンタイプです

・ostype パラメータは、win2012r2、win2016、rhel6、rhel7、sles11、または sles12 のいずれか です。

解凍した OneCLI ディレクトリ (uxsp ディレクトリ内のファイルを含む) を、対象となるサーバー 上の新しいディレクトリに転送します。次のコマンドを使用して更新を適用します。

onecli [.exe] update flash --dir uxsp

変更を適用するには、サーバーを再起動してください。

### <span id="page-20-0"></span>**12.** 後文

このガイドで紹介しましたツールは、ここに記載されているよりも多くの機能が備わっています。 これらを最⼤限に活用される事をお勧め致します。 BoMC と UpdateXpress は、Lenovo System x M5 および X6 ファミリのサーバー全てをサポートしています。これらのベストプラクティスを既存 のサーバーに関してもぜひご活用ください。

これらのツールをご利用でのシステムファームウェア全体の更新をさらに多くのサーバーにもご活 用いただければ、アップデート後の生産性を高め、ダウンタイムを最⼩限に抑え、再起動のタイミ ングをスケジューリング出来る利便性を体感頂けると思います。アドバンスドガイドでは、これら の手順一つ一つについての実行方法をご案内いたします。

関連出版物およびリンク

詳細については、次のリソースを参照してください。

Lenovo x86 サーバー用 ToolsCenter: https://datacentersupport.lenovo.com/us/en/documents/lnvo-center

XClarity Essentials のオンラインドキュメント: http://sysmgt.lenovofiles.com/help/topic/xclarity\_essentials/overview.html

関連製品ファミリ

このドキュメントに関連する製品ファミリは、次のとおりです。

システムユーティリティ Lenovo XClarity

•System Utilities

•Lenovo XClarity

# <span id="page-21-0"></span>参考資料

#### *Lenovo ThinkSystem Firmware and Driver Update Best Practices – An Introduction* (英語)

https://lenovopress.com/lp0656-lenovo-thinksystem-firmware-and-driver-update-best-practices